CCMSハンズオン:HΦ講習会

### ~物性研スパコンでの使用方法の解説

吉見 一慶 東京大学物性研究所 物質設計評価施設 ソフトウェア高度化推進チーム

1. 物性研スパコンの説明

2. システムB(ohtaka)でのHΦの利用方法

3. HΦの実習の前に

# 1-1. 物性研スパコンのスペック

物性研スパコンにはシステムBとシステムCの2つがあります。

- システムB (ohtaka) Dell PowerEdge C6525/R940 ← 実習ではこちらを利用

- CPUノード×1,680ノード (最大144ノードまで同時に使用可能)

CPU: AMD EPYC 7702, 2.0GHz (64core) ×2 主記憶容量: DDR4-3200, 16GB×16 = 256GB/node

- Fatノード×8ノード (最大2ノードまで同時に使用可能)

CPU: Intel Xeon Platinum 8280, 2.7GHz (28core) ×4 主記憶容量: DDR4-2933, 64GB×48 = 3TB/node

- システムC (kugui) HPE Apollo 2000 Gen10 Plus/HPE Apollo 6500 Gen10 Plus

- CPU: 128ノード (最大16ノードまで同時に使用可能) CPU: AMD EPYC 7763, 2.45GHz, (64core)×2 主記憶容量: DDR4-3200, 16GB×16 = 256GB/node - ACC: 8ノード

 CPU: AMD EPYC 7763, 2.45GHz, (64core)×1 GPU: NVIDIA A100 40GB for HGX ×4 主記憶容量: DDR4-3200, 32GB×8 = 256GB/node

### 1-2. 物性研スパコンを使用するには?(1)

以下の手順で申請すれば利用可能です。

1. 研究代表者の登録

2. 研究課題を申請 (B, C, Eクラスは6月,12月の2回)

3. 利用審査

#### 4. 報告書の提出

利用の流れの詳細は下記URLに記載してありますので、ご参照ください。 http://www.issp.u-tokyo.ac.jp/supercom/visitor/overview

#### 1-2. 物性研スパコンを使用するには?(2)

小さい計算向けのクラス:Aクラス

Aクラスの概要

■ 申請ポイント:100 ポイント以下

(基本的には1ノードを1日使用すると1ポイント消費。

fatノードの場合は4ポイント消費。)

■ 申請回数 : 半期ごとに 1 回申請が可能。 ただし、A 以外のクラスですでに利用している 研究代表者 (グループ) の申請は不可。

■ 報告書は必要なし。

その他申請クラスの詳細については https://mdcl.issp.u-tokyo.ac.jp/scc/ guide/application\_proposal/sckyoudou/about をご参照ください。

# 1-3. 利用可能なソフトウェア

- 物性研スパコンにプリインストールされているソフトウェア
	- ISSPスパコンページの 「物性研スパコン」-「システムB」 or 「システムC」-「ソフトウェア」に記載
	- プリインストールソフトウェア一覧 (各ソフトウェアの詳細はMateriApps参照)

1. 第一原理計算関連

abICS, OpenMX, VASP, QUANTUM ESPRESSO, RESPACK

2. 量子格子模型ソルバー関連

ALPS, HΦ, mVMC, DSQSS, DCore, ALPSCore/CT-HYB, TRIQS, TeNeS

3. 分子動力学関連

LAMMPS

4. その他

PHYSBO, 2DMAT, Julia, Kω(Shifted-Krylov)

赤字は東大物性研ソフトウェア開発・高度化プロジェクトに 関連して導入されたソフトウェア

## 2-1. ohtakaでのソフトウェア実行 (1)

- 事前準備
	- ohtakaへのログイン

メールで受け取ったアカウント・パスワードを使用します。 端末を開き以下のコマンドを打ってください(MA LIVE!でも 可).

\$ ssh -Y アカウント名@ohtaka.issp.u-tokyo.ac.jp → パスワードを入力

## 2-2. ohtakaでのソフトウェア実行 (2)

- HΦはohtakaにプリインストール済。
- 各種ファイルの置き場所 (覚書)
	- HΦのインストール場所 /home/issp/materiapps/intel/hphi/
	- 実行ファイルのインストール場所 /home/issp/materiapps/intel/hphi/hphi-3.5.1-1
	- サンプルファイルの場所

/home/issp/materiapps/intel/hphi/hphi-3.5.1-1/samples

## 2-3. ohtakaでのソフトウェア実行 (3)

#### 1. 計算環境の準備

\$ source /home/issp/materiapps/intel/hphi/hphivars.sh

2. 入力ファイルの準備 (今回はold/CG/Heisenbergを実行)

\$ cp -rf \$HPHI\_ROOT/samples ./hphi-sample

\$ cd ./hphi-sample/old/CG/Heisenberg

#### 3. ジョブ投入スクリプトのコピー

\$ cp /home/issp/materiapps/intel/hphi/sample\_jobscript/HPhi\_standard.sh .

(\*) 今回はお試し用のキュー(ccms8cpu)を使用します。 <<お試しキューの制限>>

- 1. ノード数は最大8ノードまで同時使用可能
- 2. CPU数は1ノードあたり128
- 3. 実行時間:最大一時間まで → 本日の19時まで使用可能です。

#### 2-4. ohtakaでのソフトウェア実行 (4) HPhi standard.shの中身

(お試しキュー用に赤字部分を変更編集エディタ emacs, vimがはいっています)

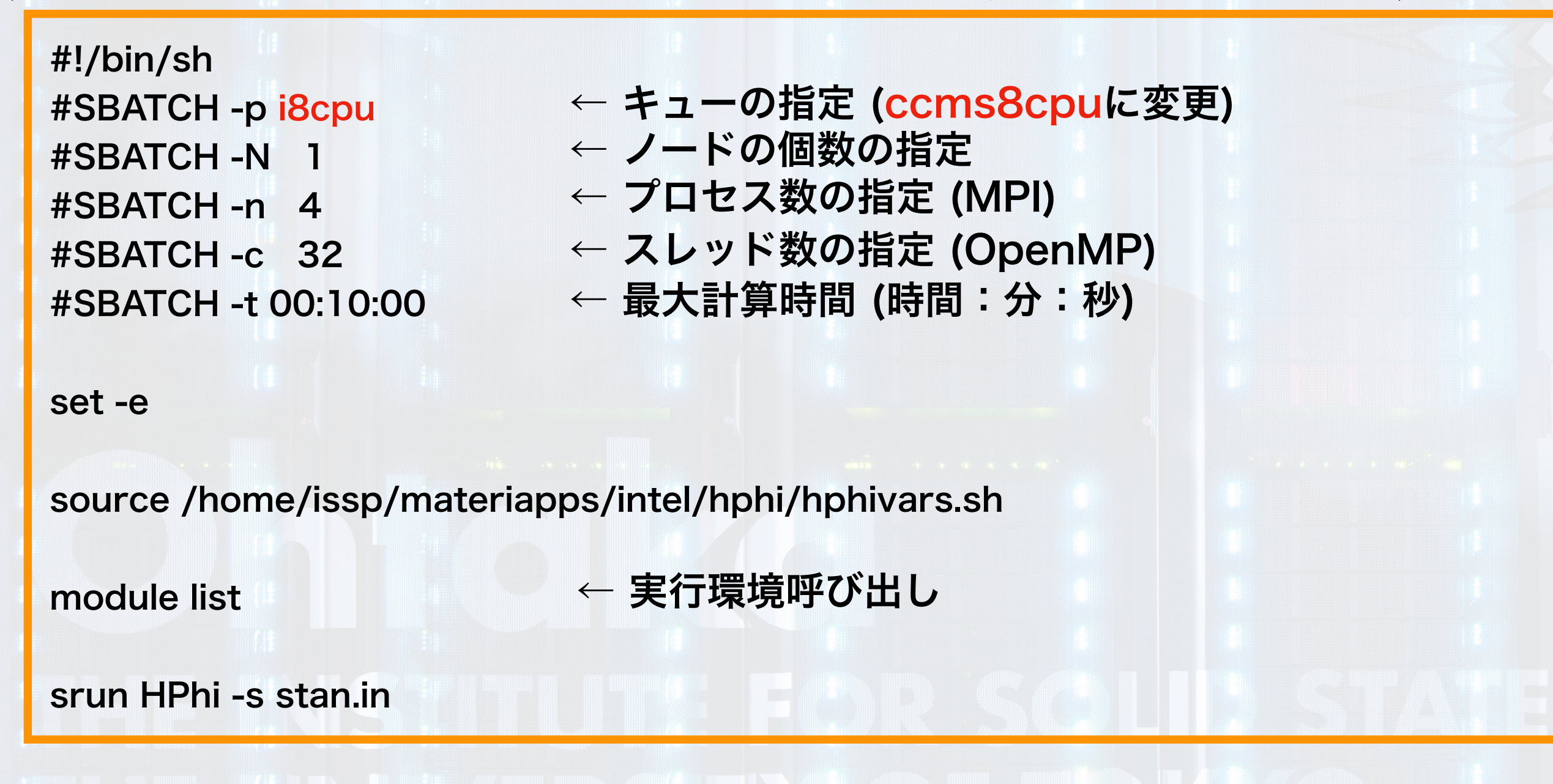

ジョブの投入方法 \$ sbatch HPhi\_standard.sh 無事にoutputフォルダが出来ればOK

ジョブのステータス確認 \$squeue

## 2-4. ohtakaでのソフトウェア実行 (5)

#### ファイルをアップロード/取得する方法

• アカウントにログイン

\$ sftp -Y アカウント名@ohtaka.issp.u-tokyo.ac.jp → パスワードを入力

• 取得したいファイルがある場所まで移動

• ファイルのアップロード (xxxxはファイル名) \$ put xxxx

• ファイルの取得 (xxxxはファイル名) \$ get xxxx

<< 注意事項>> スパコンのお試しアカウントは講習会終了後(19時)に削除されます。 必要なファイルがある場合には、 講習会終了までにファイルを取得してください。

# 3. HΦの実習の前に

- おすすめの実習の進め方
	- マニュアルにあるチュートリアルの実施
		- マニュアルはHΦのホームページからアクセス可能
			- https://www.pasums.issp.u-tokyo.ac.jp/hphi/doc/manual/
	- 最新のサンプルデータ一式はISSPデータリポジトリより入手可能
		- <https://isspns-gitlab.issp.u-tokyo.ac.jp/hphi-dev/hphi-gallery>
			- 以下のコマンドを打つと簡単に入手可能 \$ git clone [https://isspns-gitlab.issp.u-tokyo.ac.jp/hphi-dev/hphi](https://isspns-gitlab.issp.u-tokyo.ac.jp/hphi-dev/hphi-gallery.git)[gallery.git](https://isspns-gitlab.issp.u-tokyo.ac.jp/hphi-dev/hphi-gallery.git)
			- 物性研スパコンohtakaでの実行用に以下のスクリプトあり (READMEに実行方法に関する説明あり)
				- data/samples/Spin/mag\_kagome
					- かごめ格子の磁化曲線を書くプログラム例
				- data/samples/model\_estimation
					- ターゲットの磁化曲線を再現する相互作用を推定するプログラム例
			- 今後は論文事例などもここから簡単にアクセスできるよう整備する予定